# **PHYSICAL SENSORS FOR ENVIRONMENTAL SIGNALS**

## *Irene Nutini*

Master Degree in Artificial Intelligence for Science and Technology (AI4ST)

A.y. 2023-2024

**1**

# **OUTLINE OF THE COURSE**

- ➤ Lecture 1: Introduction to environmental signals and physical sensors
- ➤ Lab 1: Introduction to instruments for measurements
- ➤ Lecture 2: Vibrations: sources and detection
- ➤ Lab 2: Characterisation of an acoustic system
- ➤ Lecture 3: Distance, position and speed measurement
- ➤ Lab 3: Measuring distance with ultrasounds and speed with an accelerometer
- ➤ Lecture 4: Electromagnetic radiation: sources and detection
- ➤ Lab 4: Detecting and generating light

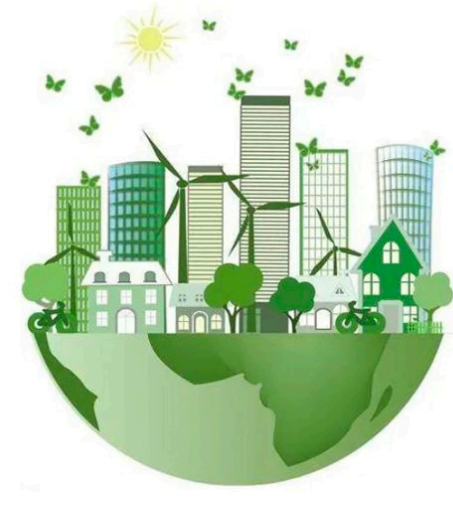

## **SENSING THE ENVIRONMENT**

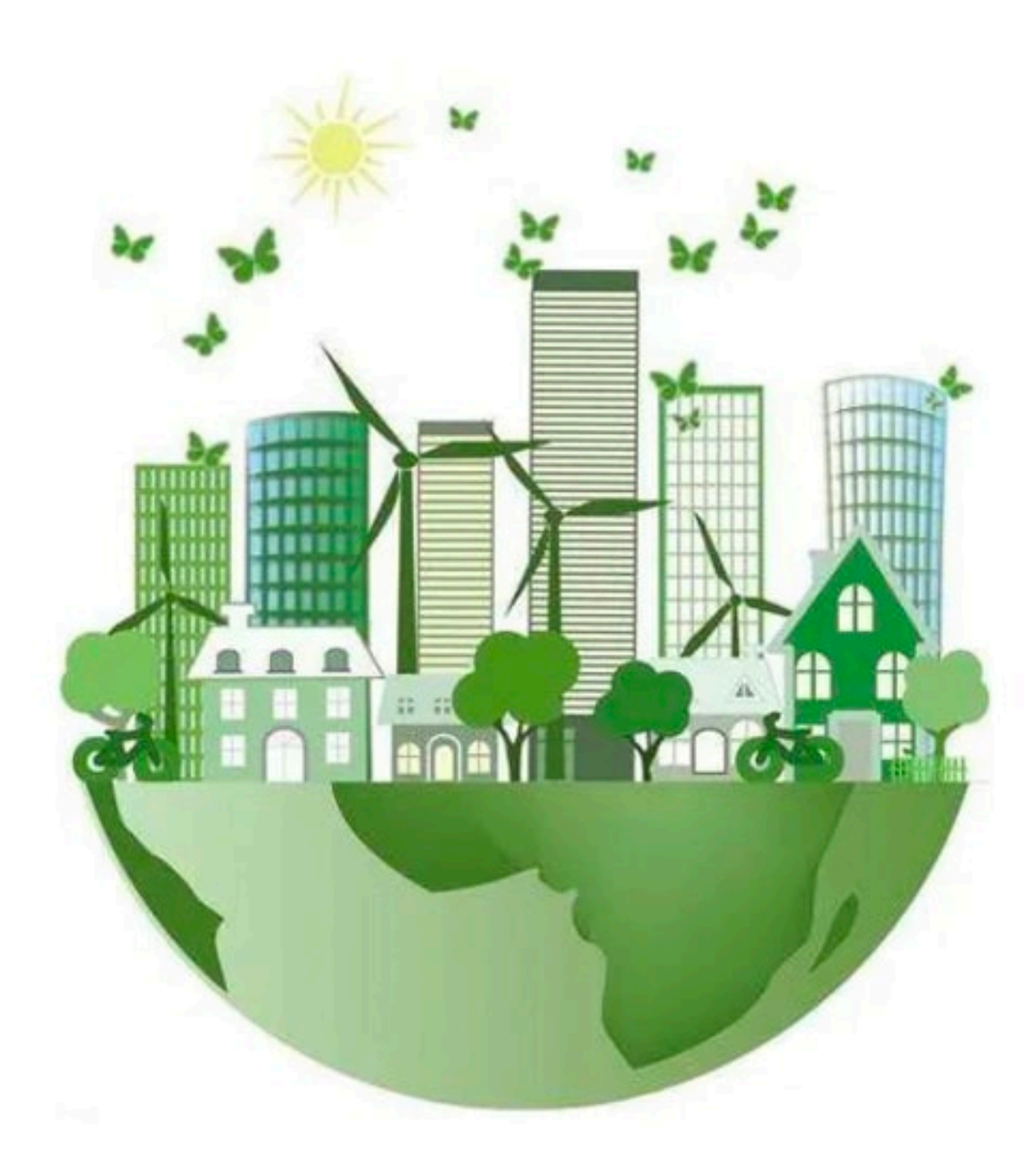

# **EXAMPLE: LIGHT DETECTION WITH A PHOTOSENSOR**

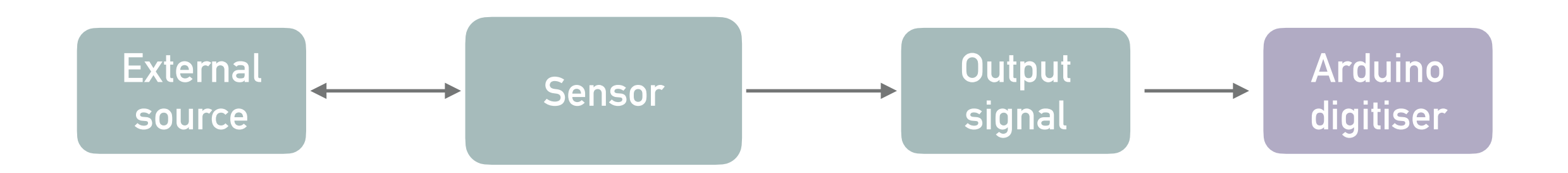

- Source: Ambient light / LED
- Sensor: Phototransistor
- Read the signal output: Arduino digitiser

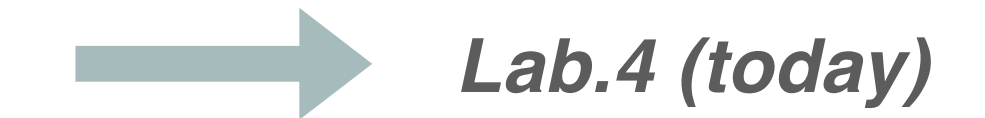

- Source: Ambient light / LED
- Sensor: Phototransistor  $\bigcap$
- Read the signal output: Arduino digitiser

We'll use the Arduino board and a phototransistor to investigate electromagnetic waves – specifically visible light. We'll explore some of the applications of detecting and measuring light such as communication.

Reference: *[https://studentkit.arduino.cc/studentkit/module/student-kit/lesson/light](https://studentkit.arduino.cc/studentkit/module/student-kit/lesson/light-wave-radar)[wave-radar](https://studentkit.arduino.cc/studentkit/module/student-kit/lesson/light-wave-radar)* 

## Phototransistor  $\bigcirc$

A **phototransistor** is an electronic component that converts light energy into electrical energy.

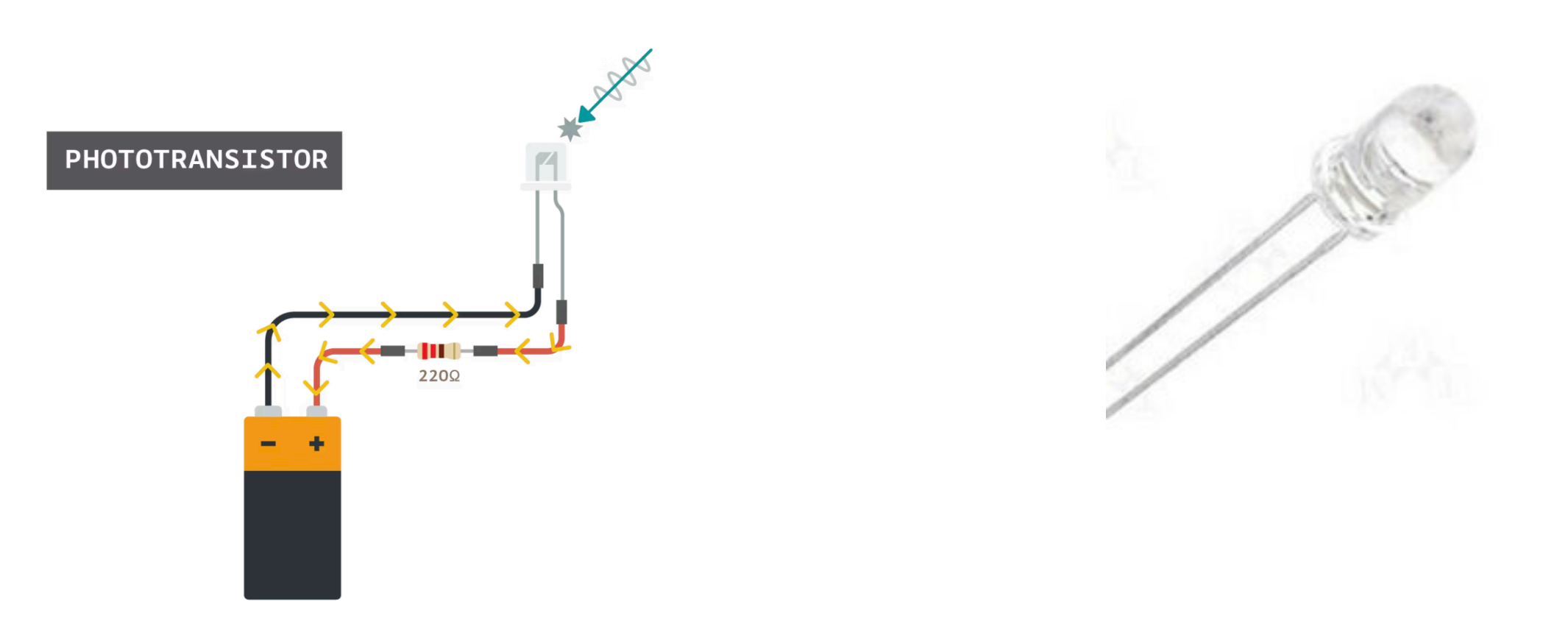

In Lab: **BPW40 Silicon NPN Epitaxial Planar Phototransistor**  [http://www-9.unipv.it/lde/strumentazione\\_comp\\_extra/datasheet/BPW40.pdf](http://www-9.unipv.it/lde/strumentazione_comp_extra/datasheet/BPW40.pdf)

## • Schematic circuit

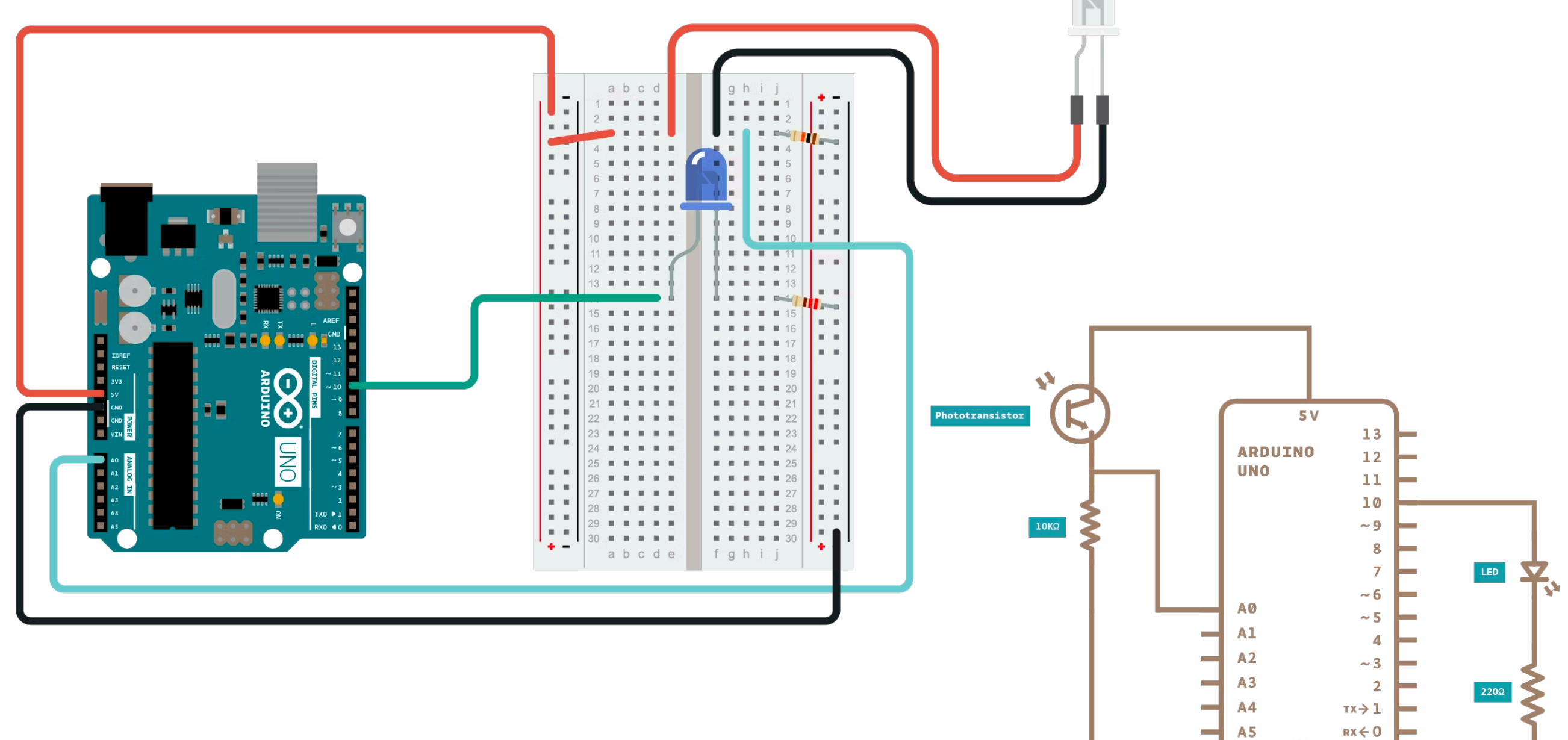

Note: in Lab, red LED **7** 

GND

## Real circuit  $\bigcirc$

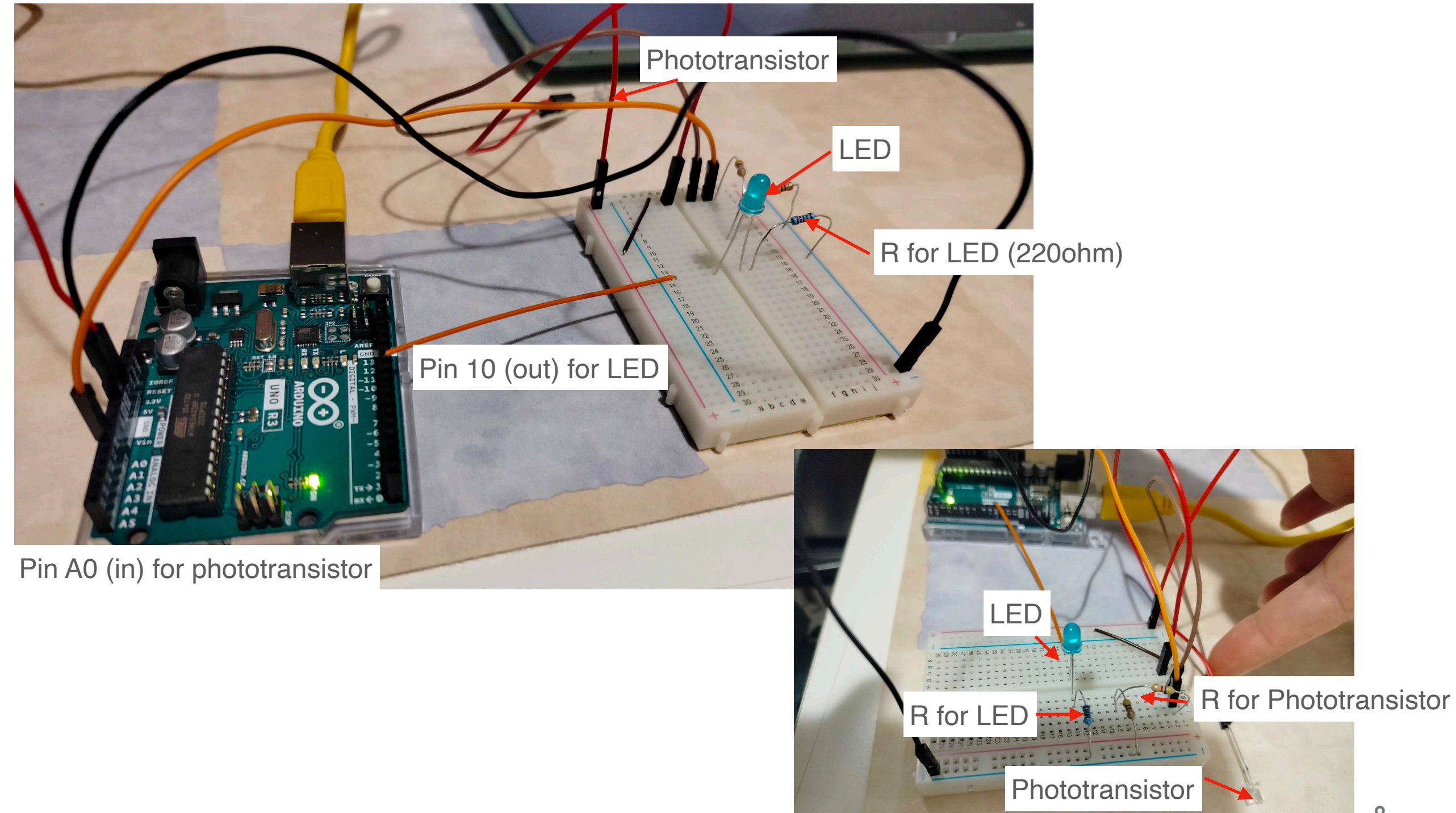

## Reading the phototransistor signal with Arduino serial output

1. The first sketch enables to use the phototransistor as a light sensor to detect the brightness, or intensity, of the light in the room.

2. Move the light sensor around and observe the measurement on the serial monitor. Cover the light sensor with your hand. Point the light sensor at a light in the room.

#### Photodetector.ino

```
// name Arduino board pins used by the circuit
 \mathbf{1}const int sensorPin = A0;
 2
 3
 \overline{\mathbf{A}}// declare variables
      int lightAmount = 0;
 5
 6
      void setup() \{\overline{7}// put your setup code here, to run once:
 8
        // start the serial monitor
 9
        Serial.begin(9600);
10
11
      P.
12
13
      void loop() {14
        // put your main code here, to run repeatedly:
15
        lightAmount = analogRead(sensorPin);16
17
        // output info to the serial monitor
18
        Serial.print("Light Intensity: ");
19
        Serial.println(lightAmount);
20
21
         delay(1000);
22
23
24
```
## Reading the phototransistor signal with Arduino serial output  $\bigcirc$

- 1. In this activity, we use an LED and light sensor to simulate sending information through light waves (eg. Optical fiber transmission of information).
- 2. Modify the previous sketch to cause the blue LED to blink and act as a light source. As the light sensor is oriented at the LED, we observe how the light sensor reacts to the blinking light.

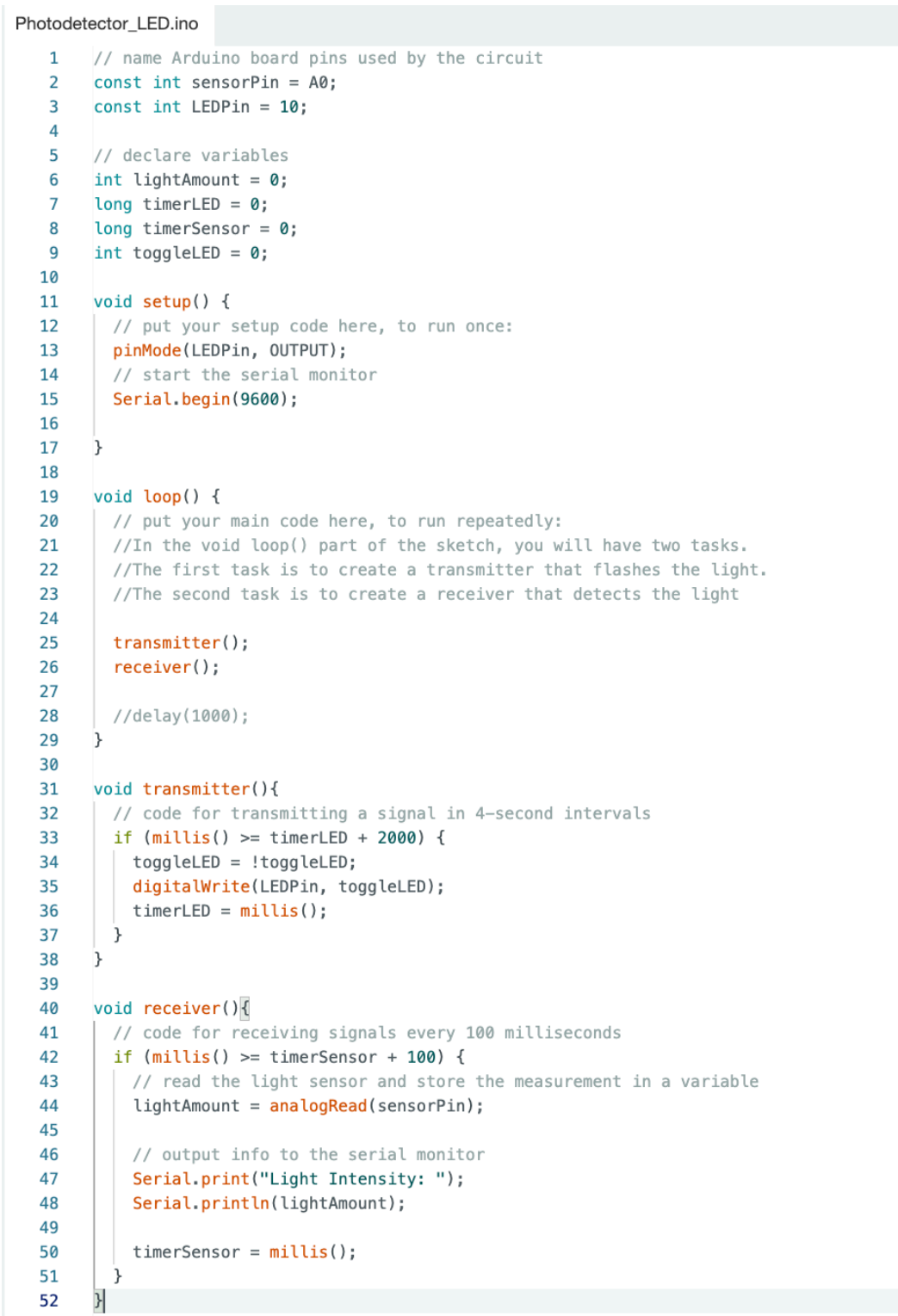

- Generating light signal (with morse code) giving serial input to Arduino
- 1. In this activity, we'll see that the serial monitor can be used to input information and tell the Arduino UNO R3 board what to do.
- 2. You can turn on and off the LED of the circuit (pin 10) by inputting commands into the serial monitor. On the input line of the serial monitor: H - turns the LED on, L - turns the LED off
- 3. Send an SOS signal in morse code with LED blinking light by serial input

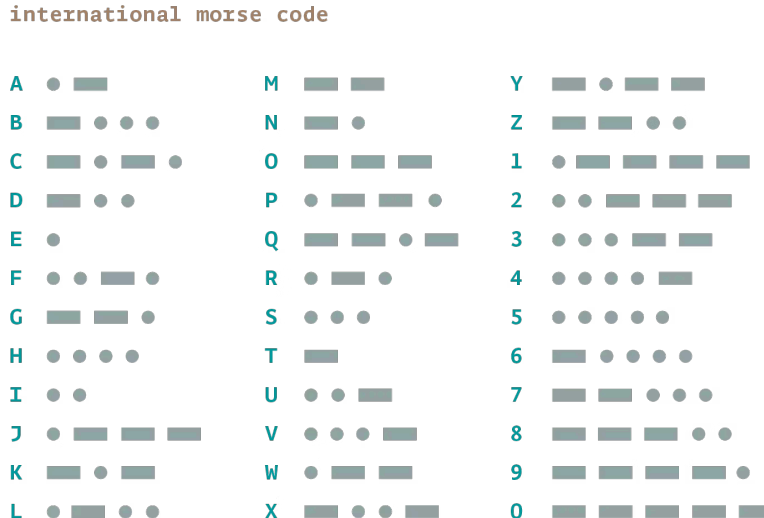

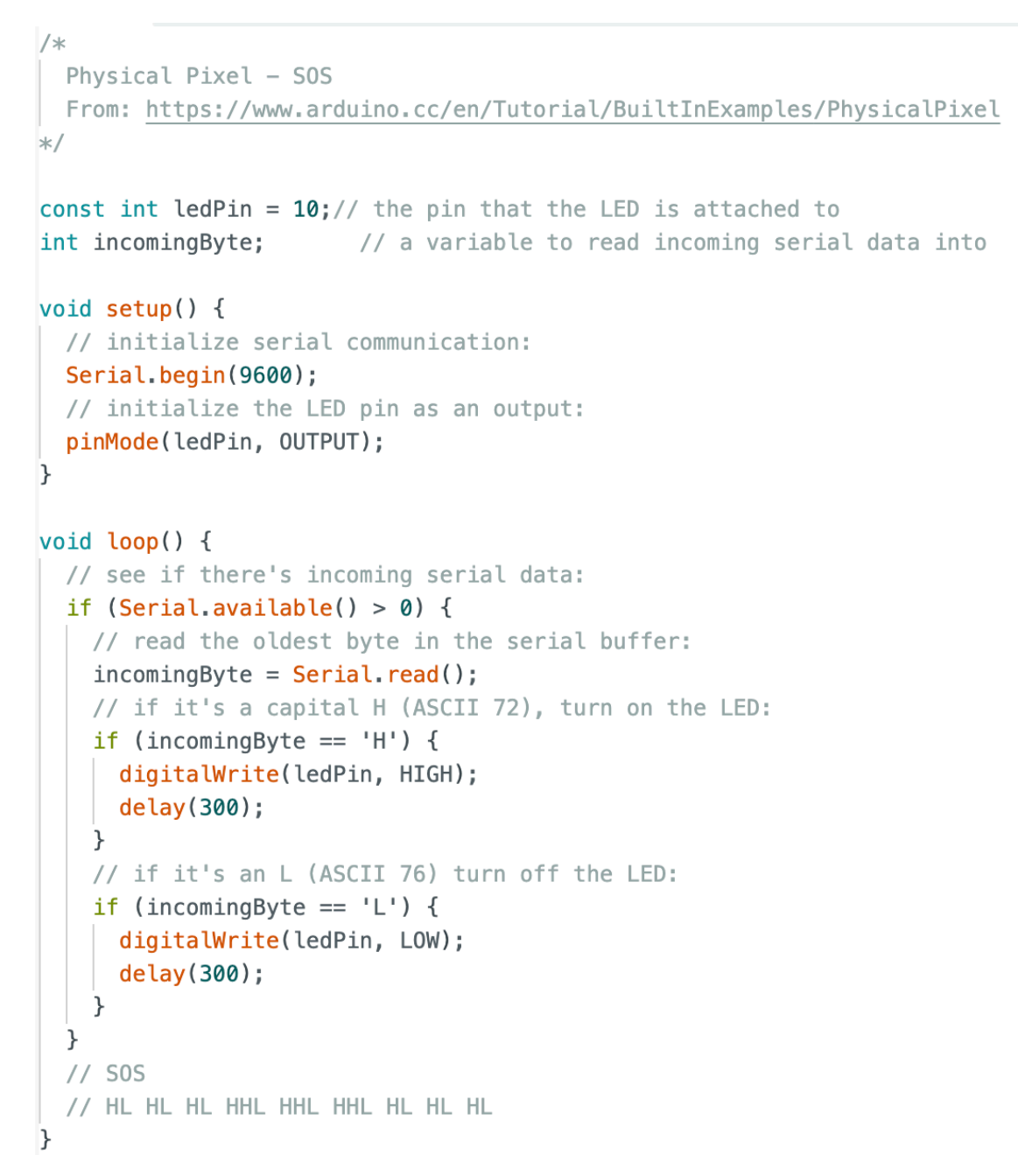